**Docs** Windows **Developer Docs Hardware Docs** 

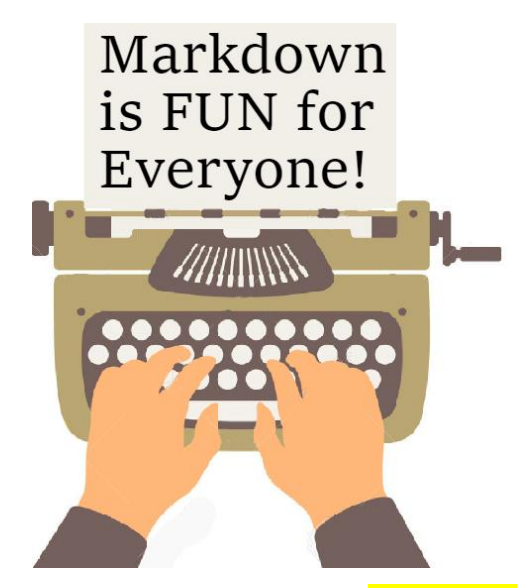

#### **Create Tables!**

*Markdown:*

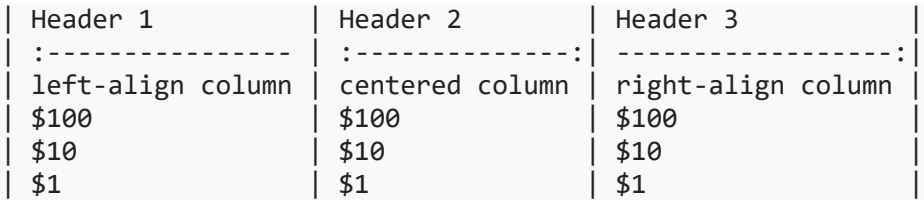

*Rendered on docs:*

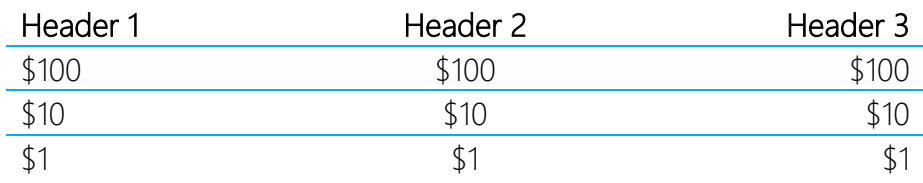

#### **Rows & Columns with Markdig!**

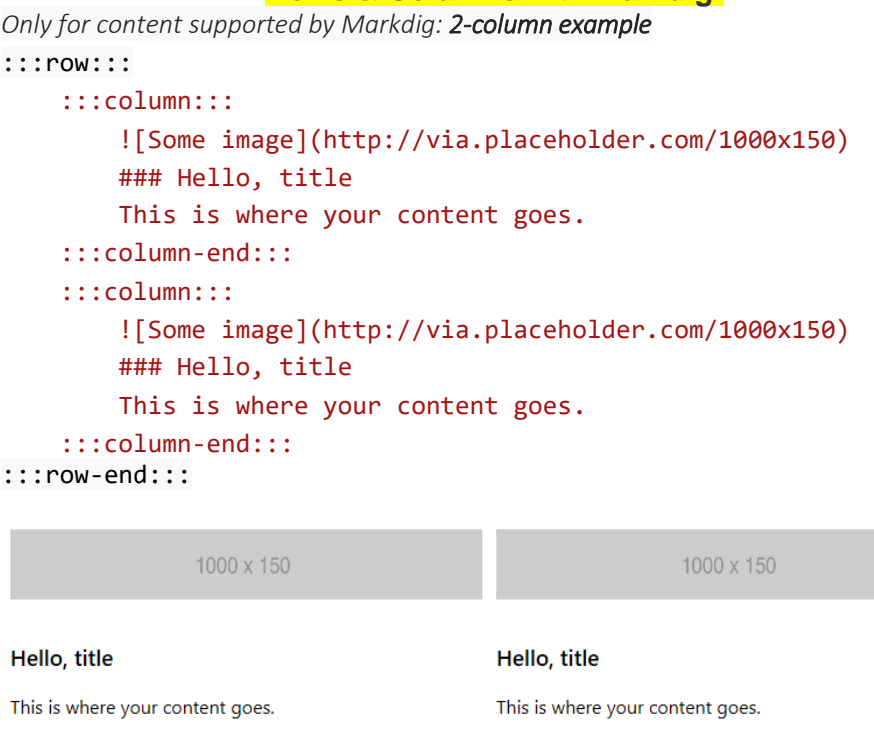

More:<https://review.docs.microsoft.com/en-us/curtcu-test/row-and-column?branch=master>

# **Create Headings!**

Add one to six # symbols before your heading text. The number of # you use will determine the size of the heading.

Search

# The largest heading ## The second largest heading ###### The smallest heading

## The largest heading

### The second largest heading

The smallest heading

**IT Pro Docs** 

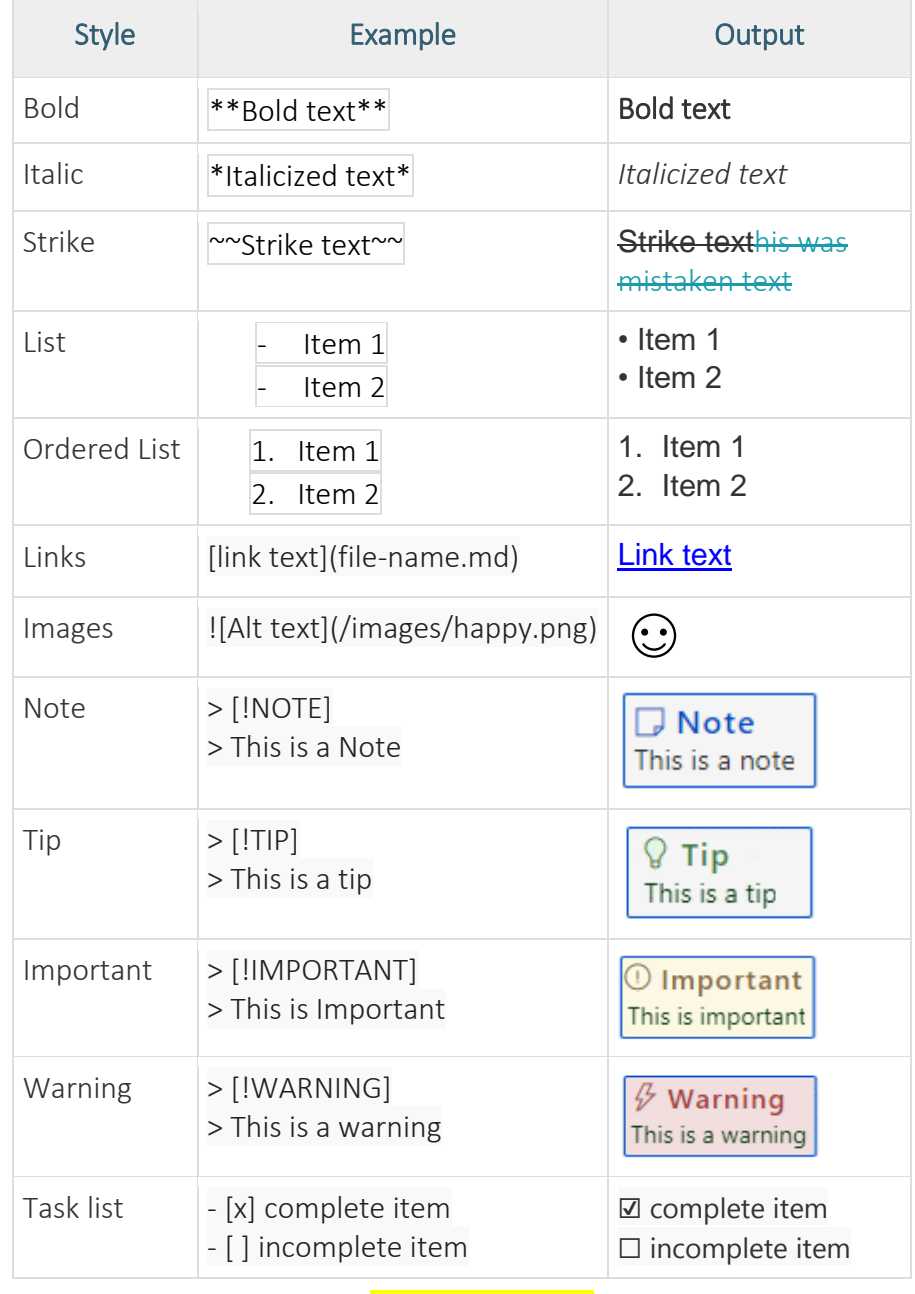

### **Write Code Snippets!**

Markdown supports the placement of code snippets both inline with a single backtick:

Open the `package.appxmanifest` file.

Open the package.appxmanifest file.

and as a separate "fenced" code block with a language ID:

```
``` javascript
function test() {
console.log("Code snippets rock!");
}
```
```

```
JavaScript
                                           L Copy
function test() \{console.log("Code snippets rock!");
```
### **Embed Videos!**

To embed a video hosted on Channel 9:

> [!VIDEO https://channel9.msdn.com/Shows/win10/player]

Q

To embed a video hosted on YouTube:

> [!VIDEO https://www.youtube.com/embed/iAtwVM]

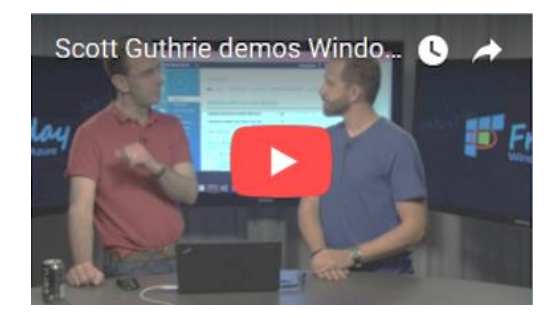

### **Give it a try at docs.microsoft.com**

Just pick a topic and click  $\sqrt{e^{\theta}}$  Edit

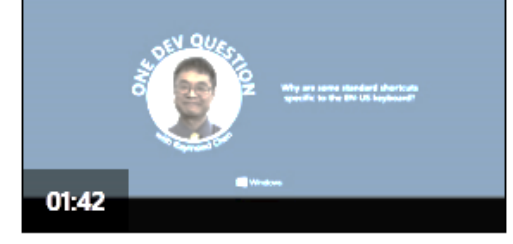

One Dev Minute One Dev Question with Raymond

### **Write with Style!**